Subject: \*SOLVED\* FC3 p2v migration Posted by [Toerkeium](https://new-forum.openvz.org/index.php?t=usrinfo&id=361) on Tue, 11 Apr 2006 11:39:17 GMT [View Forum Message](https://new-forum.openvz.org/index.php?t=rview&th=464&goto=2605#msg_2605) <> [Reply to Message](https://new-forum.openvz.org/index.php?t=post&reply_to=2605)

Hello Guys.

I have been trying to do a p2v migration, from a box running FC3 to a vps. What is did is the following:

1.- in Physical box: rsync -avz / root@harwardnode:/vz/private/103/

2.- When it finished, I copied the /dev folder from another VPS to the VPS 103 with rsync command.

I have created previously the 103 VPS with FC3 template, so I have all configs ready for it.

after that, I followed a few suggestions found in this forum:

vzctl set 103 --ipadd x.x.x.x --save disable getty in /etc/inittab: link /etc/mtab to /proc/mounts

and when I try to start the vps, it seems to start ok, or atleast vzctl doesn't show any error. But VPS doesn't responde to a "ping", or "vzctl enter 103" command

Then I copied /etc from a fresh vps install, and it works. so I just compared folders, and tried to reproduce the same config, ie: fstab content, symlinks, etc. But nothing happens.

I think I am missing something clearly in /etc, but I can't figure it out.

If anyone could give me an idea on where to look, it would be very appreciated.

VZCTL error while trying to "enter the VPS" is

[root@vps 103]# vzctl --verbose enter 103 enter failed

Thanks in advance,

Toe!

Subject: Re: FC3 p2v migration Posted by [Toerkeium](https://new-forum.openvz.org/index.php?t=usrinfo&id=361) on Tue, 11 Apr 2006 15:09:51 GMT [View Forum Message](https://new-forum.openvz.org/index.php?t=rview&th=464&goto=2615#msg_2615) <> [Reply to Message](https://new-forum.openvz.org/index.php?t=post&reply_to=2615)

OK, it's fixed now. Of course, by dev.. not me ))

After this, I would like to say 2 things to consider in order to migrate a physical server to a VPS (p2v), again, these are recommendations dev gave me.

1.- Removing all daemons which works directly to hardware, since there is no hardware involved directly with VPSs.

2.- Remove al unnecesary daemons to increase performance (things that unexpert admins do, like me) and in my case, I had dev mounted as tmpfs, which is not recommended because of its excesive consumption

so, this is what I did, mixed with what dev did:

Create a new VPS (in my case was FC3), and the only purpose to create a new VPS will be to have the configuration file made by vzctl, instead of manually. Lets assume the use of VPS 103, in which will be copy the entire physical box OS:

create the vps: vzctl create 103 --ostemplate fedora-core-3 --config vps.basic]

set it to boot on HW start: vzctl set 103 --onboot yes --save

set up a hostname: vzctl set 103 --hostname host.yourdomain.com --save

set up an ip address: vzctl set 103 --ipadd 10.10.10.100 --save

In case your Physical OS doesn't fee any cached template, you can do just the 103 directory, and generate the configuration file fot the vps /etc/sysconfig/vz-scrips/103.conf.

rsync the physical box into the vps

from the HOST or Hardware-Node: rsync -avz root@ip-of-box-to-migrate:/ /vz/private/103/

NOTE: In my case, when I tried to start the vps after syncing the physical box, it started, but I wasn't able to connect to it throu ssh or "vzctl enter 103" command. The problem was that as I used the basic.vps, the vps was little in resources to start, so incresing values fixed that.

now I have the VPS which id is 103 with my physical FC3 box OS in it.

customization:

use the fol command to turn off kudzu (in case you have it): vzctl exec 103 /sbin/chkconfig kudzu off

increase memory parameters (if you need more; I needed): vzctl set 103 --kmemsize 6000000:6500000 --save

remove daemons which speak directly to hardware:

rpm -e --nodeps acpid apmd irqbalance pcmcia messagebug haldaemon nfslock rpcsvcgssdged netfs rpcidmapd most likely autofs isdn gpm cups cpuspeed smartd mdmonitor

also if don't need NFS and such, better disable

I cound't use the "vzctl enter 103" command at this point, which was fixed issuing this command in thr HN to increase dcachesize:

vzctl set 103 --dcachesize 2000000:2000000 --save

About the issue of having /dev mounted as tmpfs:

\*<swdev]> I fixed it, by removing udev and installing vzdev-\*rpm

\*<kir> Toerkeium, basically what you need to do before you start a VPS migrated from the physical server is:

\*<kir> (1) chroot into /vz/private/NNN

\*<kir> (2) rpm -e --nodeps udev

\*<kir> (3) rpm -ihv vzdev\*.rpm

\*<kir> vzdev rpm is available from /vz/template/fedora-core/N/i386/vz-addons

so, lets do what people who knows tell us: cp /vz/template/fedora-core/3/i386/vz-addons/\* /vz/root/103/

now lets enter the VPS: vzctl enter 103

rpm -e --nodeps udev rpm -ihv vzdev\*.rpm rpm -ihv dummy-fedora-core-3-1.0-3.swsoft.i386.rpm

Disable SELinux (inside the vps): /etc/selinux/config: SELINUX=disabled

make mtab a symlink of /proc/mounts: rm -f /etc/mtab ln -s /proc/mounts /etc/mtab

Now lets exit from the VPS: exit

I didn't have /dev/tty entries, so to create them:

vzctl exec 103 MAKEDEV tty

vzctl exec 103 MAKEDEV pty

End.

that should be all. It's working for me. THanks os much to dev for his help!

Subject: Re: FC3 p2v migration (FC4 also \*SOLVED\*) Posted by [xinhes](https://new-forum.openvz.org/index.php?t=usrinfo&id=623) on Thu, 03 Aug 2006 12:53:28 GMT [View Forum Message](https://new-forum.openvz.org/index.php?t=rview&th=464&goto=4934#msg_4934) <> [Reply to Message](https://new-forum.openvz.org/index.php?t=post&reply_to=4934)

This guide was useful and worked for FC4 also, but I still have a problem with /proc now showing up inside the migrated VPS.

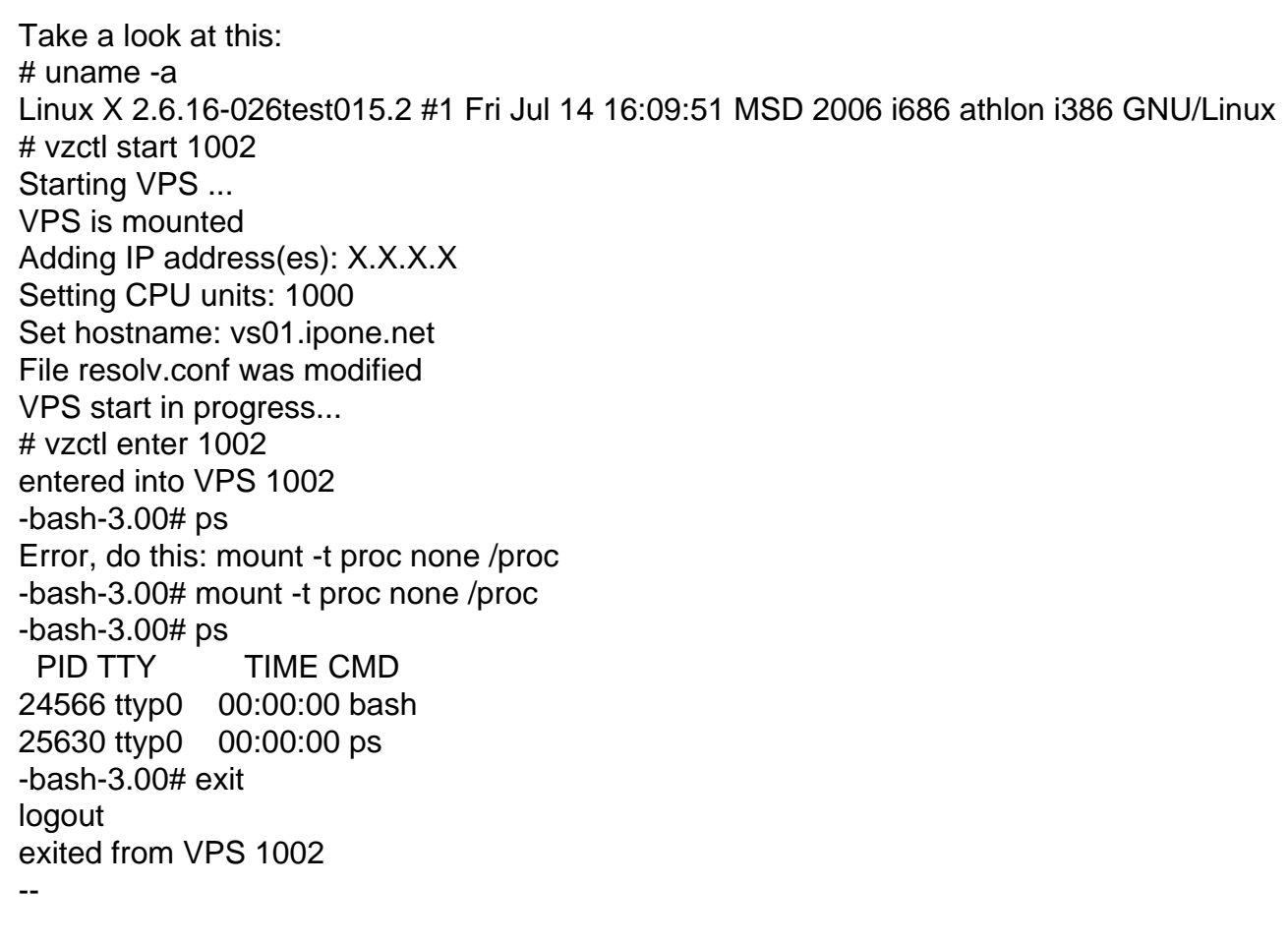

Q: Anyone know whats wrong with my migrated FC4 install?

A:

I had migrated from a vserver installation and /etc/inittab had this in it: si::sysinit:/etc/rc.d/rc.sysinit.vserver

I found it when i got suspisious on the initscrips and ran: # rpm -qV initscripts and found that /etc/inittab was modified Page 5 of 5 ---- Generated from [OpenVZ Forum](https://new-forum.openvz.org/index.php)